# The Unofficial Guide to Facebook's Law Enforcement Portal Version 2

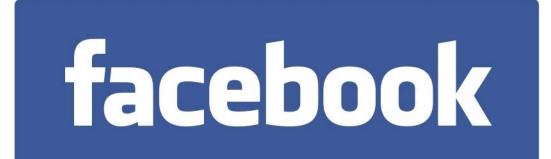

#### LAW ENFORCEMENT SENSITIVE

#### TABLE OF CONTENTS

| FOREWARD                                                       | 3        |
|----------------------------------------------------------------|----------|
| THE BASICS                                                     | 4        |
| PRESERVATION REQUESTS                                          | 7        |
| LEGAL PROCESS (Search Warrant / Subpoena)                      | B        |
| ACCESSING RECORDS OR EXTENDING PRESERVATION                    | 1        |
| NOTIFICATION TO SUBSCRIBERS                                    | 1        |
| DOWNLOADING A FACEBOOK ACCOUNT (Assumed Account or Consent) 12 | 2        |
| ADDING AN EMAIL ACCOUNT TO OBTAIN ARCHIVE 10                   | 6        |
| WHAT DOES FACEBOOK KEEP? 17                                    | 7        |
| SEARCH WARRANT NOTES                                           | 2        |
| CONTACT INFORMATION                                            | 3        |
| INSTAGRAM SIDENOTE                                             | 3        |
| ARCHIVE INFORMATION BY TYPE                                    | 4        |
| FAQ                                                            | <b>3</b> |

### FOREWARD

Facebook has been transitioning to a Law Enforcement Portal instead of receiving Legal Process such as Preservation Requests, Subpoenas and Search Warrants via Fax or Mail.

This guide was created in order to alleviate some of the frustrations and difficulties that may be encountered when using this portal. Additionally, this guide will provide some information about what Facebook keeps and various methods that can be used to obtain that information. Although this is not an official "legal compliance guide", the hope is that it will make serving legal process to Facebook a little easier.

This is **NOT** an official document from either Facebook. This is merely meant to be a guide to assist Law Enforcement with getting the job done.

Facebook has now updated the archive functionality for profiles and combined them into one archive. This guide has been updated to show those changes.

Please feel free to distribute this as needed as long as it's maintained within the Law Enforcement community.

Good luck!

Detective James Williams #231 Sacramento Sheriff's Department Sacramento Internet Crimes Against Children Task Force

### THE BASICS

Facebook's Law Enforcement Portal can be located at <u>https://www.facebook.com/records</u>.

It should be noted that if you are logged into your Facebook account, you're Facebook account information will show at the top of that screen. If you do not want your personal Facebook or undercover Facebook information tied to the legal request, go to <u>www.facebook.com</u> and log out first. Then complete the request through the law enforcement portal.

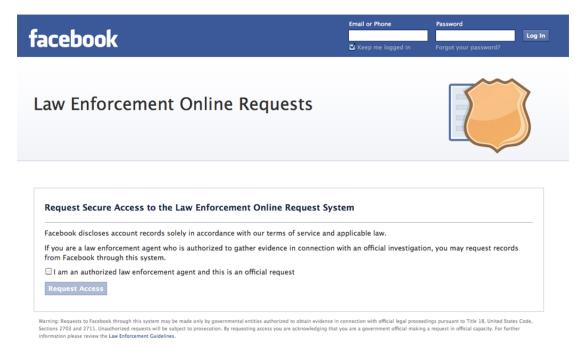

Once you have logged out of Facebook, you can access the Law Enforcement Portal, by checking the "I am an authorized law enforcement agent..." checkbox and then clicking "Request Access".

Law Enforcement Guidelines can also be found through the link at the very bottom of this site. I have also included a copy with this unofficial guide, but the most up-to-date can be found directly from the Facebook site. https://www.facebook.com/safety/groups/law/guidelines/ Another window will then pop up that will prompt you for your agency email address and make you enter a Captcha phrase as well.

| Request Access to System                                                                                                    |
|----------------------------------------------------------------------------------------------------|
| Email Address<br>Enter your email address to receive a unique link to the Facebook Law<br>Enforcement Online Requests System. The link will give you access to the<br>system for one hour. |
| Enter email address                                                                                                    |
| Security Check<br>Enter both words below, separated by a space.<br>Can't read the words below? Try different words or an audio captcha.                                                    |
| Text in the box:                                                                                                    |
| What's this?                                                                                                    |
| Send Cancel                                                                                                    |

Notice that the link that you will receive will only be good for ONE HOUR. If you need to access this information again at a later time the entire process will need to be repeated.

Once you've completed the information, you'll receive one more pop up that tells you that you'll receive a link via email that is good for one hour. You should be careful to check and make sure that your agency email system does not mark this as SPAM.

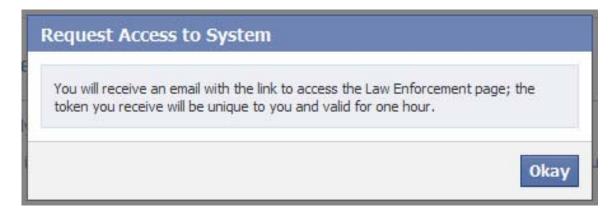

Once your request has been received and processed from Facebook, you'll receive two emails. One will be the "Thank you for contacting Facebook" and will contain information about the Portal system, as well as their response time.

Make sure you note that Facebook says their General Response Time is 2 - 4 weeks depending on the request type.

The second email you will receive will be "Login to Facebook Law Enforcement Online Request System" which will contain a link to the Facebook Portal. This is the link that is only good for one hour.

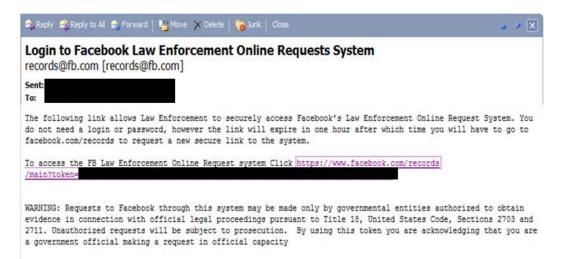

Once you click the link from the email, you'll be taken to the Facebook Law Enforcement Request System (Portal) Home Page. If you have not previously submitted any requests, it will say 'You have no requests right now' under the 'My Requests' section. If you have previously submitted requests they will be shown here.

| Out of System |   |
|---------------|---|
|               | 3 |
|               |   |
|               |   |
|               |   |

### **PRESERVATION REQUESTS**

Once you gain access, the following process is how you submit a Preservation Request.

First, click the Preservation Request link.

| acebook                                                                          |               |                              |                |               | Email or Phone | Password<br>Forgot your password?   | Login     |
|----------------------------------------------------------------------------------|---------------|------------------------------|----------------|---------------|----------------|-------------------------------------|-----------|
| Home Preservation Req                                                            | uest          | Records Request              | FAQ            | Log Ou        | of System      |                                     |           |
| Preservation Request                                                             |               |                              |                |               |                |                                     |           |
| Nease complete all fields below to requidays pending our receipt of formal legal |               |                              |                |               |                | with official criminal investigatio | ns for 90 |
| Requestor Information                                                            |               |                              |                |               |                |                                     |           |
| Emailt                                                                           | javillansфis  | csheriff.com                 |                |               |                |                                     |           |
| Name                                                                             |               |                              |                |               |                |                                     |           |
| Location                                                                         | City/State/Co | ountry                       |                |               |                |                                     |           |
| Postal Code:                                                                     |               |                              |                |               |                |                                     |           |
| Business Phone:                                                                  |               |                              |                |               |                |                                     |           |
| Organization Name:                                                               |               |                              |                |               |                |                                     |           |
| Yitle:                                                                           |               |                              |                |               |                |                                     |           |
|                                                                                  |               |                              |                |               |                |                                     |           |
| Request Details                                                                  |               |                              |                |               |                |                                     |           |
| Internal Case Reference Number [7]                                               |               |                              |                |               |                |                                     |           |
| Account Owner or Owners [7]                                                      | Type the use  | r ID, vanity URL or email ad | idness of each | account owner | then hit Enter |                                     |           |
| Documentation [7]                                                                |               | all relevant legal docum     |                |               |                |                                     |           |
|                                                                                  | Must be PDF,  | IPG, PNG or other common     | image format   | 5             |                |                                     |           |
|                                                                                  |               | (Browse                      | )              |               |                |                                     |           |
|                                                                                  | + Attach An   | other Document               |                |               |                |                                     |           |

Enter your contact information and the request details, such as Case Number and the account you want to have preserved. The account can be documented using either User ID, Vanity URL, or email address:

User ID – The numeric ID number that was assigned to the Facebook Account

Vanity URL – The URL for that person's Facebook page, such as www.facebook.com/Myvanityname.

Email Address – Target email address

Then you upload your legal documentation. NOTE that they only accept PDF, JPG, PNG or other common image formats. The FAQ's say that they'll accept DOC and DOCX but I've never had any success actually uploading a DOCX file.

Finally, check the box that says you are a law enforcement agent and click on 'Send'.

### LEGAL PROCESS (Search Warrant / Subpoena)

Submitting a Search Warrant or Subpoena to Facebook is also done using their Law Enforcement Portal. To submit a Search Warrant or Subpoena, click on 'Records Request'.

| acebook                                                                                                    | Knop me logged in Forget your password?  Quest Records Request FAQ Log Out of System                                                    |
|----------------------------------------------------------------------------------------------------|----------------------------------------------------------------------------------------------------|
| Records Request                                                                                                    |                                                                                                    |
| and the second second se | sure to attach all relevant documentation. A U.S. search warrant, Wutual Legal Assistance Treaty (MLAT) or letter regatory is generally |
| equired to compel disclosure of user of                                                                                                    |                                                                                                    |
| laobook reviews each request separat<br>inforcement Cuidelines.                                                                                                    | My and discloses account records solely in accordance with our terms of service and applicable law. Click here to review our Law        |
| lequestor Information                                                                                                    |                                                                                                    |
| Email                                                                                                    | javitansbacker#an                                                                                                    |
| Name                                                                                                    |                                                                                                    |
| Location                                                                                                    | City/State/Country                                                                                                    |
| Pestal Code                                                                                                    |                                                                                                    |
| Business Phone                                                                                                    |                                                                                                    |
| Organization Name                                                                                                    |                                                                                                    |
| Title                                                                                                    |                                                                                                    |
|                                                                                                    |                                                                                                    |
| lequest Details                                                                                                    |                                                                                                    |
| Internal Case Reference Number 11                                                                                                    |                                                                                                    |
| Legal Process 11                                                                                                    | Select One 💌                                                                                                    |
| Nature of Case 11                                                                                                    | Select One *                                                                                                    |
| Legal Process Signed Date 11                                                                                                    | 30/24/2012                                                                                                    |
| Request Ove Date 11                                                                                                    | 30/24/2012                                                                                                    |
| Account Owner or Owners 11                                                                                                    | Type the user ID, vanity URL or email address of each account owner, then hit Drian                                                     |
| Requesting Records Deginning 25                                                                                                    | 30/24/2012 🚍                                                                                                    |
| Requesting Records Ending 25                                                                                                    | 30/24/2012                                                                                                    |
| Documentation 11                                                                                                    | Pease attach all relevant legal documents                                                                                               |
|                                                                                                    | Nust be PDF_JPC, PbC or other common image formats                                                                                      |
|                                                                                                    | (87000-)                                                                                                    |
|                                                                                                    | + Attach Another Document                                                                                                    |
| C ( an a los enfectament acest a                                                                                                    | otherized to request account records and all the information if have provided is accurate.                                              |
| the second second second second second second second second second second second second second second second s                                                                                                    |                                                                                                    |
|                                                                                                    | Sand Canool                                                                                                    |
|                                                                                                    |                                                                                                    |
|                                                                                                    |                                                                                                    |

Enter your contact information, and then you can submit your case number and select Facebook's two drop down selections (Legal Process and Nature of Case).

| Legal Process [?]   | Select One 🔻                              |
|---------------------|-------------------------------------------|
| lature of Case [?]  | ✓ Select One                              |
|                     | Court Order/Request (Outside US)          |
| s Signed Date [?]   | Emergency                                 |
| uest Due Date [?]   | Subpoena                                  |
| ner or Owners [?]   | Court Order (Domestic US)                 |
| ner or Owners [2]   | Search Warrant (Domestic US)              |
| rds Beginning [?]   | Pen Register/Trap and Trace and Title III |
| ecords Ending [?]   | MLAT                                      |
|                     | Production Order                          |
| ocumentation [?]    | Decreto/Ordine                            |
|                     | Auskunftsersuchen                         |
|                     | Requisition judiciaire                    |
|                     | Section 58 Request                        |
|                     | Authorisation                             |
|                     | Privacy Act Request                       |
| forcement agent aut | Section 91 Request                        |
|                     | RIPA - Grade 1                            |
|                     | RIPA – Grade 2                            |
|                     | RIPA – Grade 3                            |

The first of the two drop down's will be the 'Legal Process' and most of the common types are there such as 'Emergency'; 'Subpoena'; 'Court Order (Domestic US)'; 'Search Warrant (Domestic US)'; 'Pen Register/Trap & Trace/Title III'.

The next drop down is the 'Nature of Case'.

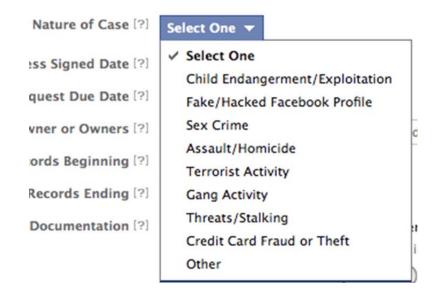

This is for the internal processing system within Facebook. They categorize the importance of the requests using their own internal classification system based on these fields.

The remainder of the fields are self-explanatory, but notice that Facebook wants the information that's typically documented on your legal process detailed out again in this request (records beginning and ending).

Then upload your legal documentation. NOTE that they only accept PDF, JPG, PNG or other common image formats. The FAQ's say that they'll accept DOC and DOCX but I've never had any success actually uploading a DOCX file.

Check the box that you're a law enforcement agent and click on 'Send'.

# ACCESSING RECORDS OR EXTENDING PRESERVATION

When Facebook complies with your legal compliance, you will receive an email notifying you. Accessing the Law Enforcement Portal will provide you with a link to download the files.

If you've submitted a preservation request, you can extend this request here as well.

| acebo       | ook              |                                |                      |          |                 | Email or Phone                          |      | assword         | Log J                              |
|-------------|------------------|--------------------------------|----------------------|----------|-----------------|-----------------------------------------|------|-----------------|------------------------------------|
| lome Pre    | eservation Reque | est Record                     | ds Request           | FAQ      | Log Out (       | of System                               |      |                 |                                    |
| .aw En      | forceme          | ent Onli                       | ne Re                | quests   | 5               |                                         |      |                 | 3                                  |
| ly Requests | 5                |                                |                      |          |                 |                                         |      |                 |                                    |
| ly Requests | S<br>Case Number | Ref. Number                    | Status /             | Account  |                 |                                         |      | Туре            | Created                            |
| ly Requests |                  | Ref. Number                    | Status /<br>Resolved | Account  | (Instagra       | m) • 🖶 Download                         | Data | Type<br>Records | Created<br>August 7 at<br>4:02pm   |
|             | CaseNumber       | <b>Ref. Number</b><br>13-40452 | Resolved             | A ccount |                 | m) · 🗣 D ow nload<br>(F acebook) · D ow |      |                 | August 7 at                        |
| & View Case | Case Number      |                                | Resolved v           |          | om<br>book.com/ | (Facebook) · Dow<br>(Faceboo            |      | Records         | August 7 at<br>4:02pm<br>May 28 at |

### **NOTIFICATION TO SUBSCRIBERS**

If Facebook discovers a violation of Terms of Service, they may shut the account down, which will obviously notify the user. Typically, if requested they will not notify the subscriber, particularly in regards to child exploitation investigations, but as always the best course of action is to provide either a court order or other process

### DOWNLOADING A FACEBOOK ACCOUNT (Assumed Account or Consent)

One of the easiest ways to obtain information from a Facebook account is to obtain consent to assume the suspect's account or consent to download the information. There are a few steps that need to be done in order to do this, as you need access to not only the subject's Facebook account, but also the EMAIL ACCOUNT that the subject uses to access the Facebook account.

If your subject does not remember their password for the original email account that was used to create the Facebook account, you can add a new email account and change the primary email in order to access the archive. Steps on how to do this are included at the end of this section.

This method can be used for a cooperative suspect, victim information, or probation/parole if they have account access as part of their conditions.

Once you have access to both the Facebook login information as well as the email account login information for the email account used to access the Facebook account, the process to download the ENTIRE CONTENTS of the FACEBOOK account is below:

- 1) Log into the Facebook Account
- 2) Go to the gear on the right-hand side and select 'Account Settings'

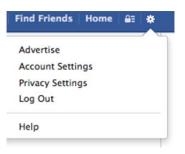

3) At the bottom will be a hyperlink for "Download a copy of your Facebook data".

| Password | Password never changed. |
|----------|-------------------------|
| Networks | No networks.            |
| Language | English (US)            |

Download a copy of your Facebook data.

4) This will provide you with a link to start the archive process. If you're familiar with the standard and expanded archive, Facebook has combined them into one now.

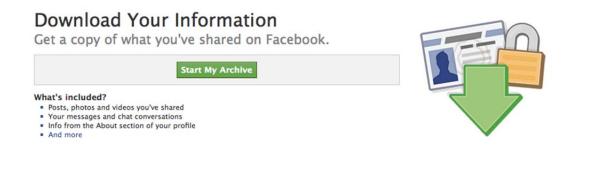

- 5) Left click on 'Start My Archive' in order to start the archiving process.
- 6) You'll see two screens following this, one telling you that it's going to take a bit for the archive process to complete. The second will tell you that you'll receive an email to the email address associated with the Facebook account. On this screen click 'Confirm'.
- 7) Facebook sends an email to the email account associated with the account when the archive is completed, which is why you need to have access to that email account as well.
  - a. It doesn't say so but the link that is sent to the email account seems to be time sensitive. You will want to access the link as soon as possible.
- 8) Log into your subject's email account and there will be an email from Facebook once the archive is complete. (The time to complete will depend on the amount of information. This may take several hours).
- 9) If you are logged into the Facebook account and go back after the process is done you MAY be able to download the files without going to the subject's email account.
- 10) The downloaded files are in a compressed folder and once uncompressed, it's standard HTML, with with links for each of the sections on the left side.
- 11) The archive is now complete.

12) Facebook now includes EXIF information, if available, with the photos. In order to view this, you have to click on the image, viewing it in full size and then scroll down to see if there's any EXIF information.

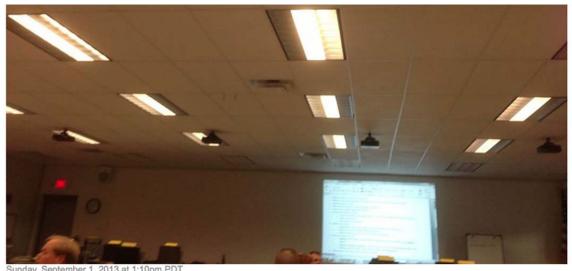

| 13 at 1:10pm PD1 |
|------------------|
| 1354744451       |
| Apple            |
| iPhone 5         |
| 1                |
| 1/20             |
| 12/5             |
| 125              |
| 413/100          |
| 40.078166666667  |
| -80.9675         |
| 1354744451       |
| 216.93.198.198   |
|                  |

13) You can then enter the Latitude and Longitude directly into a Google search and view the location on Google Maps or any other online mapping service.

- 14) Finally, the last step you'll want to do is to save the ACTIVITY LOG information. This is not an automated function, but it's accessible only by the owner of the Facebook account. The Activity Log contains a great deal of information that is potentially useful.
- 15) In order to obtain the Activity Log, you need to be logged into the Facebook account. Click on the person's name just to the left of "find friends", to go to the target Facebook profile.
- 16) Click on the 'Activity Log' button, which will then open up the Activity Log for that Facebook account.

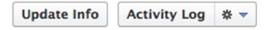

17) Once you've opened the Activity Log, you'll see that there are a variety of options. The Activity Log is sorted by date.

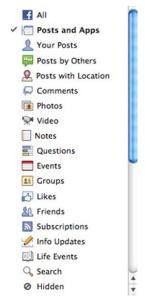

18) You can hover over icons to get more information, such as who the person was with, where they were (check ins), who liked it, what the comments were, etc.

| Octob   | er 2             | 012                                                       |      |                                                   |   |   |
|---------|------------------|-----------------------------------------------------------|------|---------------------------------------------------|---|---|
| October | 31               |                                                           |      |                                                   |   |   |
| 8:40pm  | £                | BobLeah Taylor posted something via Gangs of<br>Boomtown. |      |                                                   | 康 | C |
| 6:40pm  | 66 <sub>93</sub> | Juley Clark wrote on your timeline.                       |      | "Bappy hirthday!!!!"                              | 燼 | C |
| 2:03pm  | ****             | Ray wrote on Abhorrence WolfBane's timeline.              | ng 🗅 | "Happy birthday!"                                 | * | C |
| 12:01pm | Ŀ                | Ray updated his status.                                   | 10 Q | "Thanks to everyone for their birthday wishes :)" | 盘 | C |
| 8:28am  | 4                | Ray posted something via Angel or Demon.                  | Ľ۵   |                                                   | 0 | C |

19)In order to actually save this information, it will need to be saved. You can either save the file as an HTML or if you're using Firefox, you can save it as a PDF with the Print to PDF Firefox add-on.

### ADDING AN EMAIL ACCOUNT TO OBTAIN ARCHIVE

If your subject does not remember their account password for the email account associated with the Facebook account, you can add a new email account to the Facebook account, verify that email account and then change the email account that is listed as the primary email account for Facebook.

This is accomplished by going to the Account Settings

Then select 'edit' to the right of the primary email account.

Click on 'Add another email' and add the new email address. Facebook will ask for the Facebook password and then send a verification email to the new email account. Once the email is verified, you can left click in the circle to the left of the new email account, making that email the primary email. This will be the email that will receive the notification when the archive is completed.

#### WHAT DOES FACEBOOK KEEP?

The million dollar question is what exactly does Facebook have available if presented with appropriate Legal Process. Many people have asked Facebook representatives this during a variety of conferences and other contacts. However, there does not seem to be a standard answer provided. It seems however, that Facebook is slowly starting to provide some of the information about what they capture.

Below is a listing of the information that Facebook admits to saving and provides a great starting point when sending legal process. Remember most of this will require a search warrant, more than likely, unless you take advantage of their archiving function, which was discussed above.

I'd suggest using their language as a starting point for your legal process. There's a listing sorted by what archive it's under in the attachments.

| What info is available?   | What is it?                                                                                                    | Where can I<br>find it?            |
|---------------------------|----------------------------------------------------------------------------------------------------|------------------------------------|
| About Me                  | Information you added to the <b>About</b> section of your timeline like relationships, work, education, where you live and more. It includes any updates or changes you made in the past and what is currently in the <b>About</b> section of your timeline. | Activity Log<br>Downloaded<br>Info |
| Account Status<br>History | The dates when your account was reactivated, deactivated, disabled or deleted.                                                                                                    | Downloaded<br>Info                 |
| Active Sessions           | All stored active sessions, including date, time, device, IP address, machine cookie and browser information.                                                                                                    | Downloaded<br>Info                 |
| Ads Clicked               | Dates, times and titles of ads clicked (limited retention period).                                                                                                    | Downloaded<br>Info                 |
| Address                   | Your current address or any past addresses you had on your account.                                                                                                    | Downloaded<br>Info                 |
| Ad Topics                 | A list of topics that you may be targeted against based on your stated likes, interests and other data you put in your timeline.                                                                                                    | Downloaded<br>Info                 |
| Alternate Name            | Any alternate names you have on your account (ex: a maiden name or a nickname).                                                                                                    | Downloaded<br>Info                 |

The link for the information is http://www.facebook.com/help/405183566203254/

| Apps                          | All of the apps you have added.                                                                                                    | Downloaded<br>Info                                 |
|-------------------------------|----------------------------------------------------------------------------------------------------|----------------------------------------------------|
| Birthday<br>Visibility        | How your birthday appears on your timeline.                                                                                                    | Downloaded<br>Info                                 |
| Chat                          | A history of the conversations you've had on Facebook Chat (a complete history is available directly from your messages inbox).                                                                   | Downloaded<br>Info                                 |
| Check-ins                     | The places you've checked into.                                                                                                    | Activity Log<br>Downloaded<br>Info<br>Activity Log |
| Connections                   | The people who have liked your Page or Place, RSVPed to your event, installed your app or checked in to your advertised place within 24 hours of viewing or clicking on an ad or Sponsored Story. | Activity Log                                       |
| Credit Cards                  | If you make purchases on Facebook (ex: in apps) and have given Facebook your credit card number.                                                                                                  | Account<br>Settings                                |
| Currency                      | Your preferred currency on Facebook. If you use Facebook<br>Payments, this will be used to display prices and charge your credit<br>cards.                                                        | Downloaded<br>Info                                 |
| Current City                  | The city you added to the <b>About</b> section of your timeline.                                                                                                    | Downloaded<br>Info                                 |
| Date of Birth                 | The date you added to Birthday in the <b>About</b> section of your timeline.                                                                                                    | Downloaded<br>Info                                 |
| Deleted Friends               | People you've removed as friends.                                                                                                    | Downloaded<br>Info                                 |
| Education                     | Any information you added to Education field in the About section of your timeline.                                                                                                    | Downloaded<br>Info                                 |
| Emails                        | Email addresses added to your account (even those you may have removed).                                                                                                    | Downloaded<br>Info                                 |
| Events                        | Events you've joined or been invited to.                                                                                                    | Activity Log<br>Downloaded<br>Info                 |
| Facial<br>Recognition<br>Data | A unique number based on a comparison of the photos you're tagged in. We use this data to help others tag you in photos.                                                                          | Downloaded<br>Info                                 |

| Family                                | Friends you've indicated are family members.                                                                                                    | Downloaded<br>Info  |
|---------------------------------------|----------------------------------------------------------------------------------------------------|---------------------|
| Favorite Quotes                       | Information you've added to the Favorite Quotes section of the <b>About</b> section of your timeline.                                                                    | Downloaded<br>Info  |
| Followers                             | A list of people who follow you.                                                                                                    | Downloaded<br>Info  |
| Following                             | A list of people you follow.                                                                                                    | Activity Log        |
| Friend Requests                       | Pending sent and received friend requests.                                                                                                    | Downloaded<br>Info  |
| Friends                               | A list of your friends.                                                                                                    | Downloaded<br>Info  |
| Gender                                | The gender you added to the <b>About</b> section of your timeline.                                                                                                    | Downloaded<br>Info  |
| Groups                                | A list of groups you belong to on Facebook.                                                                                                    | Downloaded<br>Info  |
| Hidden from<br>News Feed              | Any friends, apps or pages you've hidden from your News Feed.                                                                                                    | Downloaded<br>Info  |
| Hometown                              | The place you added to hometown in the <b>About</b> section of your timeline.                                                                                            | Downloaded<br>Info  |
| IP Addresses                          | A list of IP addresses where you've logged into your Facebook account (won't include all historical IP addresses as they are deleted according to a retention schedule). | Downloaded<br>Info  |
| Last Location                         | The last location associated with an update.                                                                                                    | Activity Log        |
| Likes on Others'<br>Posts             | Posts, photos or other content you've liked.                                                                                                    | Activity Log        |
| Likes on Your<br>Posts from<br>others | Likes on your own posts, photos or other content.                                                                                                    | Activity Log        |
| Likes on Other<br>Sites               | Likes you've made on sites off of Facebook.                                                                                                    | Activity Log        |
| Linked Accounts                       | A list of the accounts you've linked to your Facebook account                                                                                                    | Account<br>Settings |

| Locale                     | The language you've selected to use Facebook in.                                                                                                    | Downloaded<br>Info |
|----------------------------|----------------------------------------------------------------------------------------------------|--------------------|
| Logins                     | IP address, date and time associated with logins to your Facebook account.                                                                                       | Downloaded<br>Info |
| Logouts                    | IP address, date and time associated with logouts from your Facebook account.                                                                                    | Downloaded<br>Info |
| Messages                   | Messages you've sent and received on Facebook. Note, if you've deleted a message it won't be included in your download as it has been deleted from your account. | Downloaded<br>Info |
| Name                       | The name on your Facebook account.                                                                                                    | Downloaded<br>Info |
| Name Changes               | Any changes you've made to the original name you used when you signed up for Facebook.                                                                           | Downloaded<br>Info |
| Networks                   | Networks (affiliations with schools or workplaces) that you belong to on Facebook.                                                                               | Downloaded<br>Info |
| Notes                      | Any notes you've written and published to your account.                                                                                                    | Activity Log       |
| Notification<br>Settings   | A list of all your notification preferences and whether you have<br>email and text enabled or disabled for each.                                                 | Downloaded<br>Info |
| Pages You<br>Admin         | A list of pages you admin.                                                                                                    | Downloaded<br>Info |
| Pending Friend<br>Requests | Pending sent and received friend requests.                                                                                                    | Downloaded<br>Info |
| Phone Numbers              | Mobile phone numbers you've added to your account, including verified mobile numbers you've added for security purposes.                                         | Downloaded<br>Info |
| Photos                     | Photos you've uploaded to your account.                                                                                                    | Downloaded<br>Info |
| Photos Metadata            | Any metadata that is transmitted with your uploaded photos.                                                                                                    | Downloaded<br>Info |
| Physical Tokens            | Badges you've added to your account.                                                                                                    | Downloaded<br>Info |

| Pokes                | A list of who's poked you and who you've poked. Poke content from<br>our mobile poke app is not included because it's only available for a<br>brief period of time. After the recipient has viewed the content it's<br>permanently deleted from our systems. | Downloaded<br>Info                 |
|----------------------|----------------------------------------------------------------------------------------------------|------------------------------------|
| Political<br>Views   | Any information you added to Political Views in the About section of timeline.                                                                                                    | Downloaded<br>Info                 |
| Posts by You         | Anything you posted to your own timeline, like photos, videos and status updates.                                                                                                    | Activity Log                       |
| Posts by<br>Others   | Anything posted to your timeline by someone else, like wall posts or links shared on your timeline by friends.                                                                                                    | Activity Log<br>Downloaded<br>Info |
| Posts to<br>Others   | Anything you posted to someone else's timeline, like photos, videos and status updates.                                                                                                    | Activity Log                       |
| Privacy<br>Settings  | Your current privacy settings (former settings are not saved).                                                                                                    | Privacy Settings                   |
| Recent<br>Activities | Actions you've taken and interactions you've recently had.                                                                                                    | Activity Log<br>Downloaded<br>Info |
| Registration<br>Date | The date you joined Facebook.                                                                                                    | Activity Log<br>Downloaded<br>Info |
| Religious<br>Views   | The current information you added to Religious Views in the <b>About</b> section of your timeline.                                                                                                    | Downloaded<br>Info                 |
| Removed<br>Friends   | People you've removed as friends.                                                                                                    | Activity Log<br>Downloaded<br>Info |
| Screen<br>Names      | The screen names you've added to your account, and the service<br>they're associated with. You can also see if they're hidden or visible<br>on your account.                                                                                                 | Downloaded<br>Info                 |
| Searches             | Searches you've made on Facebook.                                                                                                    | Activity Log                       |
| Shares               | Content (ex: a news article) you've shared with others on Facebook using the <b>Share</b> button or link.                                                                                                    | Activity Log                       |
| Spoken<br>Languages  | The languages you added to Spoken Languages in the <b>About</b> section of your timeline.                                                                                                    | Downloaded<br>Info                 |

| Status<br>Updates | Any status updates you've posted.                                                   | Activity Log<br>Downloaded<br>Info |
|-------------------|-------------------------------------------------------------------------------------|------------------------------------|
| Work              | Any current information you've added to Work in the About section of your timeline. | Downloaded<br>Info                 |
| Vanity URL        | Your Facebook URL (ex: username or vanity for your account).                        | Visible in your timeline URL       |
| Videos            | Videos you've posted to your timeline.                                              | Activity Log<br>Downloaded<br>Info |

In Europe, privacy laws are much more strict. The following resource details what Facebook says they keep as it related to European privacy laws.

The resource link is: <u>http://europe-v-facebook.org/EN/Data\_Pool/data\_pool.html</u>

According to this website, by using the "download tool" (Standard archive) users only get 29% of the data that is maintained by Facebook. (This does not seem to include the Expanded Archive).

#### **SEARCH WARRANT NOTES**

When serving legal process, such as search warrants, on Facebook, make sure to list everything that you are requesting. Facebook's definition of "any and all information maintained by Facebook regarding user identified as 132334910" seems to vary by investigator and case. Therefore, if there is specific data you are seeking, spell your request out in detail.

One example of this is Metadata (or EXIF data) in photos. Facebook may have this information, but you have to request it specifically. Suggested language to make this request is "**Photos in their original file format, including EXIF information**". This information may include the date and time the photo was taken, GPS coordinates, make, model and possibly serial number of the camera, etc.

### **CONTACT INFORMATION**

Facebook is also notorious for being very difficult to get in touch with.

Granted they're probably extremely understaffed considering the amount of legal requests that one would think they're receiving.

For Law Enforcement the following contact information is available:

Facebook Security / LE Response Team 18 Hacker Way Menlo Park, CA 94025 Fax Number: 650-472-8007

Facebook will still accept legal process via other methods, outside their portal, but it will result in longer response times according to their information.

Facebook has a contact person for LAW ENFORCEMENT. If you don't have access to this email address, I'd recommend contacting the National Center for Missing & Exploited Children to get the current Email Address. In order to avoid this email becoming publically available as a result of this guide, I purposefully did not publish it in this guide.

### **INSTAGRAM SIDENOTE**

Facebook has taken over Instagram. Although the legal compliance address is different (for now), in order to submit legal compliance to Instagram you have to use the Facebook Law Enforcement Portal. The response from Instagram will also come through the Law Enforcement Portal.

# **ARCHIVE INFORMATION BY TYPE**

| What info is available?               | What is it?                                                                                                    | Where can I find it? |
|---------------------------------------|----------------------------------------------------------------------------------------------------|----------------------|
| Credit Cards                          | If you make purchases on Facebook (ex: in apps) and have given Facebook your credit card number.                                                                                                    | Account Settings     |
| Linked<br>Accounts                    | A list of the accounts you've linked to your Facebook account                                                                                                    | Account Settings     |
| About Me                              | Information you added to the About section of your timeline like<br>relationships, work, education, where you live and more. It includes any<br>updates or changes you made in the past and what is currently in the About<br>section of your timeline. | Activity Log         |
| Check-ins                             | The places you've checked into.                                                                                                    | Activity Log         |
| Connections                           | The people who have liked your Page or Place, RSVPed to your event, installed your app or checked in to your advertised place within 24 hours of viewing or clicking on an ad or Sponsored Story.                                                       | Activity Log         |
| Events                                | Events you've joined or been invited to.                                                                                                    | Activity Log         |
| Following                             | A list of people you follow.                                                                                                    | Activity Log         |
| Last Location                         | The last location associated with an update.                                                                                                    | Activity Log         |
| Likes on<br>Others' Posts             | Posts, photos or other content you've liked.                                                                                                    | Activity Log         |
| Likes on Your<br>Posts from<br>others | Likes on your own posts, photos or other content.                                                                                                    | Activity Log         |
| Likes on Other<br>Sites               | Likes you've made on sites off of Facebook.                                                                                                    | Activity Log         |
| Notes                                 | Any notes you've written and published to your account.                                                                                                    | Activity Log         |
| Posts by You                          | Anything you posted to your own timeline, like photos, videos and status updates.                                                                                                    | Activity Log         |
| Posts by Others                       | Anything posted to your timeline by someone else, like wall posts or links shared on your timeline by friends.                                                                                                    | Activity Log         |
| Posts to Others                       | Anything you posted to someone else's timeline, like photos, videos and status updates.                                                                                                    | Activity Log         |
| Recent<br>Activities                  | Actions you've taken and interactions you've recently had.                                                                                                    | Activity Log         |
| Registration<br>Date                  | The date you joined Facebook.                                                                                                    | Activity Log         |
| Removed<br>Friends                    | People you've removed as friends.                                                                                                    | Activity Log         |
| Searches                              | Searches you've made on Facebook.                                                                                                    | Activity Log         |
| Shares                                | Content (ex: a news article) you've shared with others on Facebook using the Share button or link.                                                                                                    | Activity Log         |
| Status Updates                        | Any status updates you've posted.                                                                                                    | Activity Log         |
| Videos                                | Videos you've posted to your timeline.                                                                                                    | Activity Log         |

|                               |                                                                                                    | -               |
|-------------------------------|----------------------------------------------------------------------------------------------------|-----------------|
| Account Status<br>History     | The dates when your account was reactivated, deactivated, disabled or deleted.                                                                         | Downloaded Info |
| Active Sessions               | All stored active sessions, including date, time, device, IP address, machine cookie and browser information.                                          | Downloaded Info |
| Ads Clicked                   | Dates, times and titles of ads clicked (limited retention period).                                                                                     | Downloaded Info |
| Address                       | Your current address or any past addresses you had on your account.                                                                                    | Downloaded Info |
| Ad Topics                     | A list of topics that you may be targeted against based on your stated likes, interests and other data you put in your timeline.                       | Downloaded Info |
| Alternate Name                | Any alternate names you have on your account (ex: a maiden name or a nickname).                                                                        | Downloaded Info |
| Apps                          | All of the apps you have added.                                                                                                    | Downloaded Info |
| Birthday<br>Visibility        | How your birthday appears on your timeline.                                                                                                    | Downloaded Info |
| Chat                          | A history of the conversations you've had on Facebook Chat (a complete history is available directly from your messages inbox).                        | Downloaded Info |
| Currency                      | Your preferred currency on Facebook. If you use Facebook Payments, this will be used to display prices and charge your credit cards.                   | Downloaded Info |
| Current City                  | The city you added to the About section of your timeline.                                                                                              | Downloaded Info |
| Date of Birth                 | The date you added to Birthday in the About section of your timeline.                                                                                  | Downloaded Info |
| Deleted Friends               | People you've removed as friends.                                                                                                    | Downloaded Info |
| Education                     | Any information you added to Education field in the About section of your timeline.                                                                    | Downloaded Info |
| Emails                        | Email addresses added to your account (even those you may have removed).                                                                               | Downloaded Info |
| Facial<br>Recognition<br>Data | A unique number based on a comparison of the photos you're tagged in.<br>We use this data to help others tag you in photos.                            | Downloaded Info |
| Family                        | Friends you've indicated are family members.                                                                                                    | Downloaded Info |
| Favorite Quotes               | Information you've added to the Favorite Quotes section of the About section of your timeline.                                                         | Downloaded Info |
| Followers                     | A list of people who follow you.                                                                                                    | Downloaded Info |
| Friend<br>Requests            | Pending sent and received friend requests.                                                                                                    | Downloaded Info |
| Friends                       | A list of your friends.                                                                                                    | Downloaded Info |
| Gender                        | The gender you added to the About section of your timeline.                                                                                            | Downloaded Info |
| Groups                        | A list of groups you belong to on Facebook.                                                                                                    | Downloaded Info |
| Hidden from<br>News Feed      | Any friends, apps or pages you've hidden from your News Feed.                                                                                          | Downloaded Info |
| Hometown                      | The place you added to hometown in the About section of your timeline.                                                                                 | Downloaded Info |
| IP Addresses                  | A list of IP addresses where you've logged into your Facebook account<br>(won't include all historical IP addresses as they are deleted according to a | Downloaded Info |

|                            | retention schedule).                                                                                                    |                              |
|----------------------------|----------------------------------------------------------------------------------------------------|------------------------------|
| Locale                     | The language you've selected to use Facebook in.                                                                                                    | Downloaded Info              |
| Logins                     | IP address, date and time associated with logins to your Facebook account.                                                                                                    | Downloaded Info              |
| Logouts                    | IP address, date and time associated with logouts from your Facebook account.                                                                                                    | Downloaded Info              |
| Messages                   | Messages you've sent and received on Facebook. Note, if you've deleted a message it won't be included in your download as it has been deleted from your account.                                                                                             | Downloaded Info              |
| Name                       | The name on your Facebook account.                                                                                                    | Downloaded Info              |
| Name Changes               | Any changes you've made to the original name you used when you signed<br>up for Facebook.                                                                                                    | Downloaded Info              |
| Networks                   | Networks (affiliations with schools or workplaces) that you belong to on Facebook.                                                                                                    | Downloaded Info              |
| Notification<br>Settings   | A list of all your notification preferences and whether you have email and text enabled or disabled for each.                                                                                                    | Downloaded Info              |
| Pages You<br>Admin         | A list of pages you admin.                                                                                                    | Downloaded Info              |
| Pending Friend<br>Requests | Pending sent and received friend requests.                                                                                                    | Downloaded Info              |
| Phone Numbers              | Mobile phone numbers you've added to your account, including verified mobile numbers you've added for security purposes.                                                                                                    | Downloaded Info              |
| Photos                     | Photos you've uploaded to your account.                                                                                                    | Downloaded Info              |
| Photos<br>Metadata         | Any metadata that is transmitted with your uploaded photos.                                                                                                    | Downloaded Info              |
| Physical<br>Tokens         | Badges you've added to your account.                                                                                                    | Downloaded Info              |
| Pokes                      | A list of who's poked you and who you've poked. Poke content from our<br>mobile poke app is not included because it's only available for a brief<br>period of time. After the recipient has viewed the content it's permanently<br>deleted from our systems. | Downloaded Info              |
| Political Views            | Any information you added to Political Views in the About section of timeline.                                                                                                    | Downloaded Info              |
| Religious<br>Views         | The current information you added to Religious Views in the About section of your timeline.                                                                                                    | Downloaded Info              |
| Screen Names               | The screen names you've added to your account, and the service they're associated with. You can also see if they're hidden or visible on your account.                                                                                                    | Downloaded Info              |
| Spoken<br>Languages        | The languages you added to Spoken Languages in the About section of your timeline.                                                                                                    | Downloaded Info              |
| Work                       | Any current information you've added to Work in the About section of your timeline.                                                                                                    | Downloaded Info              |
| Privacy<br>Settings        | Your current privacy settings (former settings are not saved).                                                                                                    | Privacy Settings             |
| Vanity URL                 | Your Facebook URL (ex: username or vanity for your account).                                                                                                    | Visible in your timeline URL |

# FAQ

Facebook's portal has a number of FAQ's which are included here as well. https://www.facebook.com/records/faq

General

 $\overline{\nabla}$ 

#### Who can access the tool?

You must be an authorized law enforcement official with a *valid government issued email* address to use the Law Enforcement Online Requset System.

What if I am a criminal defense attorney or civil litigant?

For private party requests, including requests from civil litigants and criminal defendants, visit <u>here</u>. Users seeking information on their own accounts can access Facebook's "Download Your Information" feature from their Account Panel. See <u>this</u> <u>page</u>.

 $\overline{\nabla}$ 

#### How is access granted?

You will need to request a secure token each time you want to access the tool by going to <u>this page</u> and submitting your government-issued email address. In return, you will receive an email to your government-issued email address with a link to the Law Enforcement Online Request System.

Ŧ

What if I do not have a government issued email address?

Law enforcement officials without government-issued email addresses will be unable to use the Law Enforcement Online Request System. Requests from those officials will need to be emailed to records@facebook.com

Ŧ

#### What if my agency blocks access to facebook.com?

Please ask your IT department to permit access to facebook.com for purposes of seeking records in your investigation. If you are unable to obtain access, requests may still be emailed to records@facebook.com

#### **Request Types**

Ŧ

<u>What types of requests may be submitted to the Law Enforcement Online Request</u> <u>System?</u>

You may submit preservation requests and all official requests for records, including emergency requests, subpoenas, court orders, search warrants, and international requests. Facebook's acceptance of any request via the Law Enforcement Online Request System is administrative only and does not constitute a waiver of any applicable objections, including but not limited to objections related to jurisdiction and service.

Ŧ

<u>Can law enforcement make a request to remove content from the site in the Law</u> <u>Enforcement Online Request System?</u>

No. Requests by law enforcement officials for content removal based on violations of law or our terms of service may be emailed to records@facebook.com. Please be sure to include a link to the content to be reviewed.

Ŧ

Where do I specify which records I am requesting?

The legal process you submit must identify requested records with particularity and include the email address, user ID number

(http://www.facebook.com/profile.php?id=1000000XXXXXXXX) or username (http://www.facebook.com/username) of the Facebook profile. Please note the username is NOT the same as the name listed on the profile of the target user.

Making a Preservation Request

Ţ

How do I make a Preservation Request?

Once you have accessed the Law Enforcement Online Request System, select the "Preservation Requests" tab along the top of the screen and complete the following: requestor information, request details, any attachment you want to upload (by law, formal legal process is not required), check the LE acknowledgement checkbox, then send.

Ŧ

#### How do I know if my Preservation Request was received?

You will receive an email from records@facebook.com reflecting receipt of your request and providing you with our Facebook Case Number. You can also see a list of all your cases by selecting the "Home" tab at the top of the screen in the Law Enforcement Online Request System.

Ŧ

How do I extend a Preservation Request?

You may extend preservation of records for any of the UIDs within your original Preservation Request for one additional 90-day period by: 1) clicking "Extend" next to any relevant UID that appears in your cases in the "My Requests" tab (which is accessed from the "Home" tab); or 2) selecting "View Case" and extending any of the UIDs within the request.

How do I know the status of my Preservation Request?

The Home tab reflects the current status of each of your requests. You can also get more detailed information by clicking on "View Case."

Ŧ

What if I have a question about my Preservation Request?

You may submit a question or comment to Facebook regarding your request by going to the Home tab, clicking on the "View Case" for the specific request, and then sending your question or comment in the "Correspondence" box.

Making a Records Request

Ŧ

How do I make a Records Request?

Once you have access to the Law Enforcement Online Requests System (see the FAQ about how access is granted), select the "Records Requests" tab along the top of the screen. Complete the requestor Information and request details sections, then attach properly issued and executed legal process (PDF, JPG, PNG, DOC). Check the LE acknowledgement checkbox and click send.

Ŧ

#### How do I know if my Records Request was received?

You will receive an email from records@facebook.com reflecting receipt of your request and providing you with our Facebook case number. You can also see a list of all your cases by selecting the "Home" tab at the top of the screen in the Law Enforcement Online Requests System.

Ŧ

How do I update my Records Request?

If you need to provide Facebook with additional information about your case, you can go to the "Home" tab, click on "View Case," and write a comment in the "Correspondence" box or by uploading a new document.

 $\nabla$ 

How do I know the status of my Records Request?

How do I know the status of my Records Request? The "Home" tab reflects the current status of each of your requests. You can also get more detailed information by clicking on "View Case" for any request. Facebook will also email you when there is a change to the status of your request.

Ŧ

What if I have a question about my Records Request?

You may submit a question or comment to FB regarding your request by going to the "Home" tab, clicking on the "View Case" for the specific request, and then sending your question or comment in the "Correspondence" box.

V

Can I attach more than one request to a case?

No. You may submit only ONE legal process per records request.

Making an Emergency Request

Ŧ

How do I make a request in the case of an Emergency?

Once you have access to the system (see "How is access is granted?"), select the "Records Requests" tab along the top of the screen. Complete the following fields: requestor information, request details, and nature of case. Select "Emergency" then attach legal process (PDF, JPG,PNG, DOC). Check the LE acknowledgement checkbox and click "send."

Ŧ

#### How quickly will an Emergency Request be handled?

Emergency requests will be handled without delay. Please note that an emergency request must involve risk of death or serious physical injury to any person. Status Updates and Inquiries

How do I know the status of my request?

The status of each of your requests is available by going to the "Home" tab. More detailed information on specific requests may be obtained by clicking on "View Case."

 $\nabla$ 

 $\mathbf{w}$ 

How do I correspond with Facebook regarding a request?

How do I correspond with FB regarding a request? You may submit a question or comment to Facebook regarding your request by going to the "Home" tab, clicking on the "View Case" for the specific request, and then sending your question or comment in the correspondence box.

 $\nabla$ 

How will I know whether my request has been approved and when my records will be ready?

You will know when your request has processed when the status of your case changes. You can view the status of your case by going to the "Home" page of the Law Enforcement Online Request System.

Document Upload

Ŧ

I cannot upload my document.

Please verify that you are submitting a document in the following format: PDF, JPG, PNG, DOC, DOCX.